## **Tutorial ¿Qué es una audiencia oral, por medios tecnológicos y por videoconferencia?**

**----------------------------------------------------------------------------------------------------**

## **¿Qué es una audiencia oral, por medios tecnológicos y por videoconferencia?**

Es una reunión que se efectúa dentro de un proceso judicial con la participación de la persona juzgadora y de alguna o todas las partes del proceso, terceros intervinientes, auxiliares de la justicia y personas que funjan como peritos o testigos.

La audiencia oral se efectúa en un espacio apropiado que garantice la autenticidad, seguridad y protección del contenido de la comunicación resguardando el debido proceso.

Se utiliza la herramienta tecnológica Microsoft Teams para comunicar entre sí de manera remota a todas las personas que intervienen.

El Poder Judicial implementa este tipo de audiencias en distintas materias con el fin de dar continuidad a la prestación del servicio de justicia a toda la población y resguardar su salud.

Además, evita el traslado de las personas usuarias, así como su aglomeración en un mismo espacio.

El Poder Judicial implementa este tipo de audiencias en distintas materias con el fin de dar continuidad a la prestación del servicio de justicia a toda la población y resguardar su salud.

Además, evita el traslado de las personas usuarias, así como su aglomeración en un mismo espacio.

## **¿Qué necesito para participar en una audiencia oral, por medios tecnológicos y por videoconferencia?**

Entre las opciones están:

-Computadora de escritorio, laptop, tableta o teléfono inteligente que cuente con cámara y micrófono, es necesario el uso de parlantes o audífonos en caso de la computadora de escritorio.

-Debe tener una conexión a Internet ( mínimo de 3MB) y durante la audiencia oral evitar conectarse a otros dispositivos electrónicos.

-Es necesario contar con un espacio adecuado (libre de ruidos).

-Debe tener un correo electrónico habilitado para envío y recepción de notificaciones judiciales.

## **¿Qué pasa si no tengo acceso a Internet o si se presentan problemas de conexión durante la audiencia oral?**

Si no tiene acceso a Internet debe coordinar con el despacho correspondiente y presentarse a hacer uso de la red wifi de los edificios judiciales el día y hora en que se le programó la audiencia oral.

También puede facilitársele un espacio y equipo en el despacho judicial.

Si cuenta con Defensa Pública, puede coordinar directamente con su defensor o defensora.

Si la conexión durante la audiencia oral se interrumpe, la persona juzgadora tomará las previsiones del caso.

**Pasos a seguir para ingresar a la audiencia oral, por medios tecnológicos y por videoconferencia**

1.El despacho judicial correspondiente le enviará una invitación con un enlace al correo electrónico que previamente le fue validado para recibir notificaciones y así pueda ingresar a la audiencia el día y hora agendados.

Además, en la resolución de señalamiento se incluirá el enlace de acceso directamente a la audiencia.

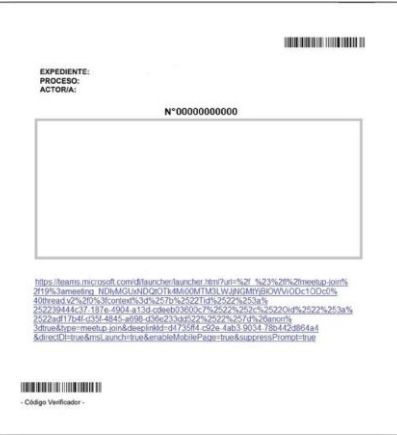

Al recibir el correo electrónico con la invitación a la audiencia dé clic en la palabra "Si" para aceptarla o ingrese al enlace según corresponda.

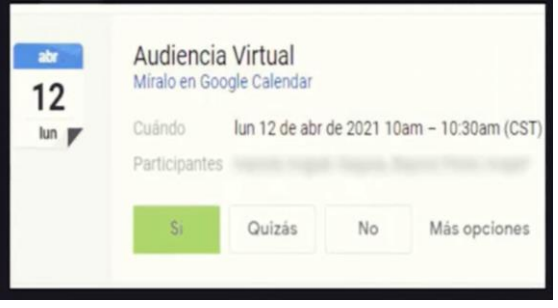

2.El día de la audiencia, 15 minutos antes de la hora en que se agendó debe dar clic en el enlace "Unirse a reunión de Microsoft Teams" o en el enlace que se le envió a su correo electrónico.

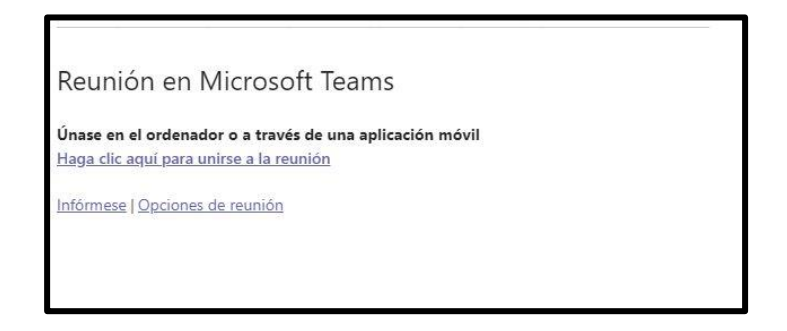

3.Dé clic en "Unirse por el navegador en su lugar"

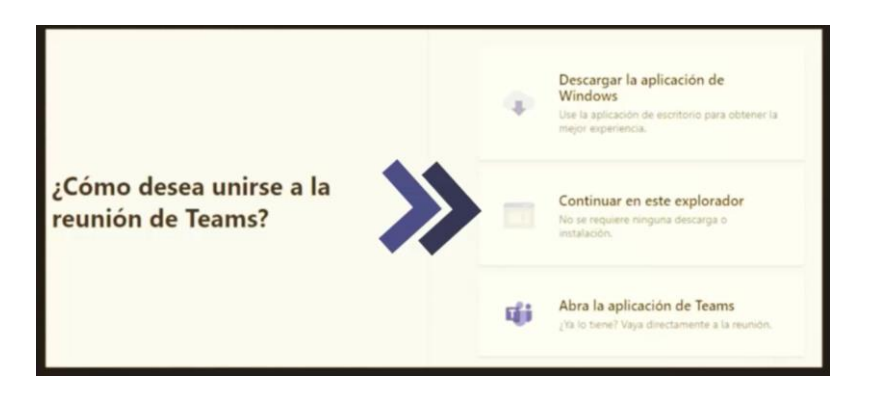

4.Posteriormente haga clic en "Unirse ahora"

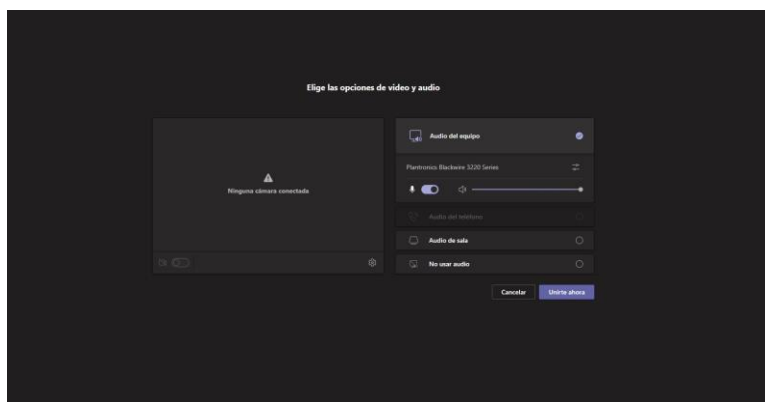

5. Si para unirse a la audiencia utiliza un dispositivo móvil como tablet o teléfono inteligente, previamente deberá descargar la aplicación gratuita de Microsoft Teams.

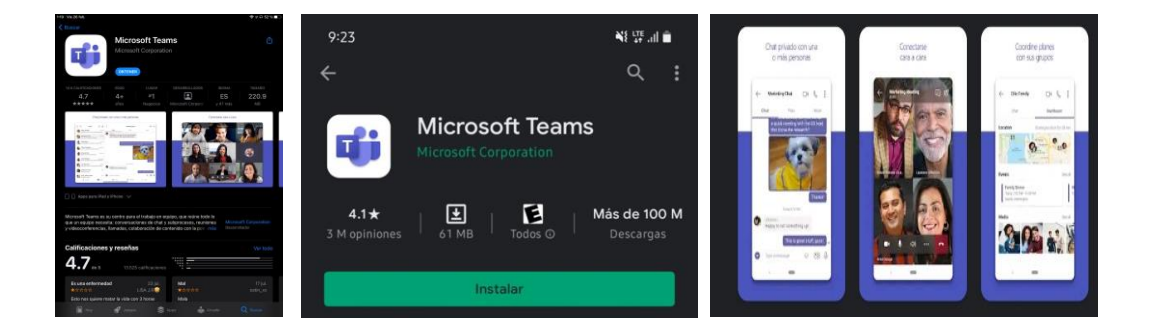

6. Espere a que el despacho admita su solicitud de unirse a la reunión.

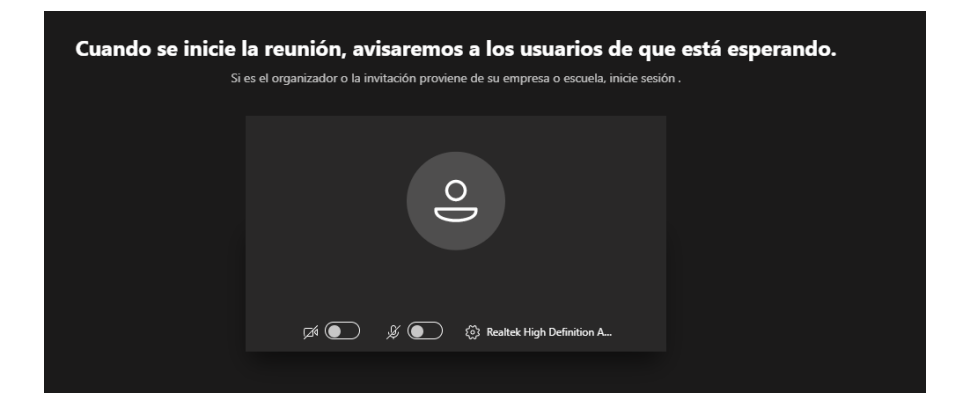

Al iniciar la audiencia debe mostrar su documento de identidad a la cámara cuando se le solicite.

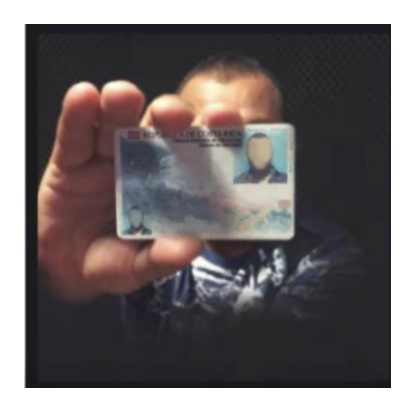

7.Debe activar la cámara de su equipo para que todas las personas visualicen la totalidad de intervinientes en la audiencia y se puedan identificar.

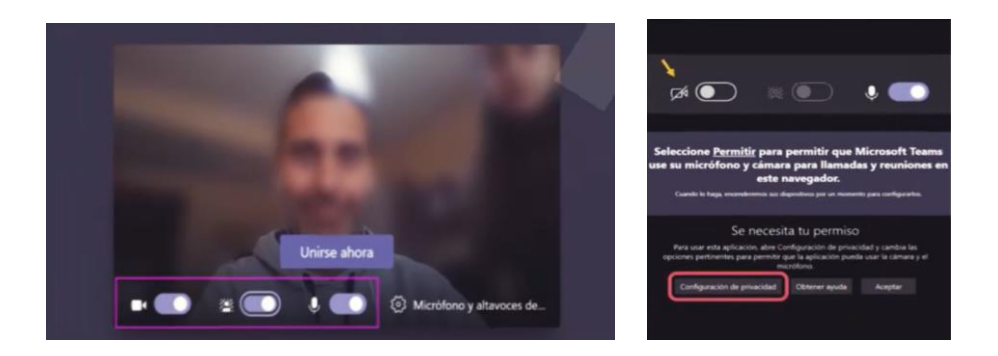

Posicione la cámara de su dispositivo a una distancia y ángulo adecuado que permita ver su rostro, hombros y manos.

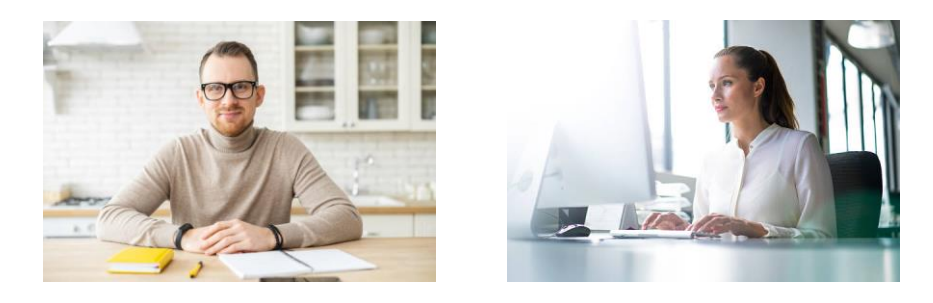

8. Debe activar el audio de su equipo únicamente cuando se le dé la palabra para que todas las personas puedan escucharle.

Se puede realizar la solicitud de la palabra presionando el icono de la mano o escribiendo en el chat.

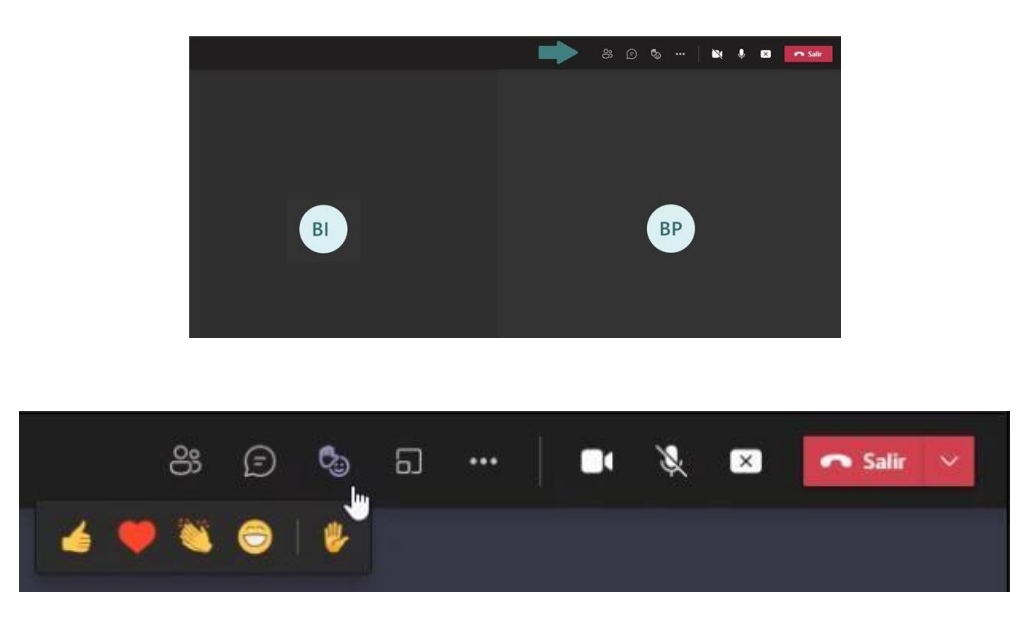

9.Al concluir la audiencia dé clic en el botón de abandonar para finalizar la videollamada.

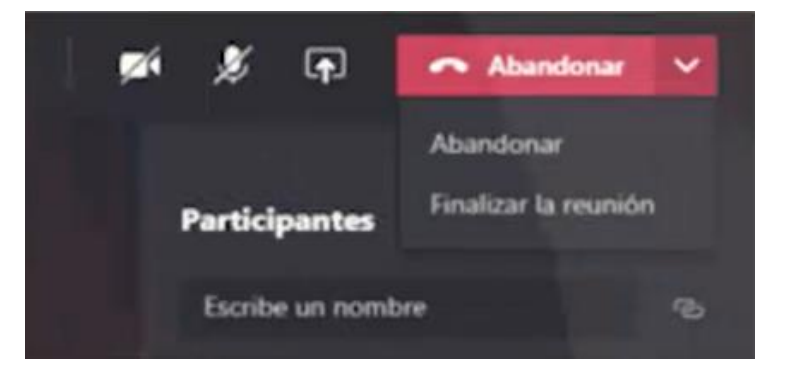

La audiencia será grabada en audio como respaldo de las actuaciones judiciales realizadas.

Si lo requiere, puede solicitar una copia al despacho o bien, consultarla en el Sistema de Gestión en Línea en el apartado Acceso Privado, opción audiencias.

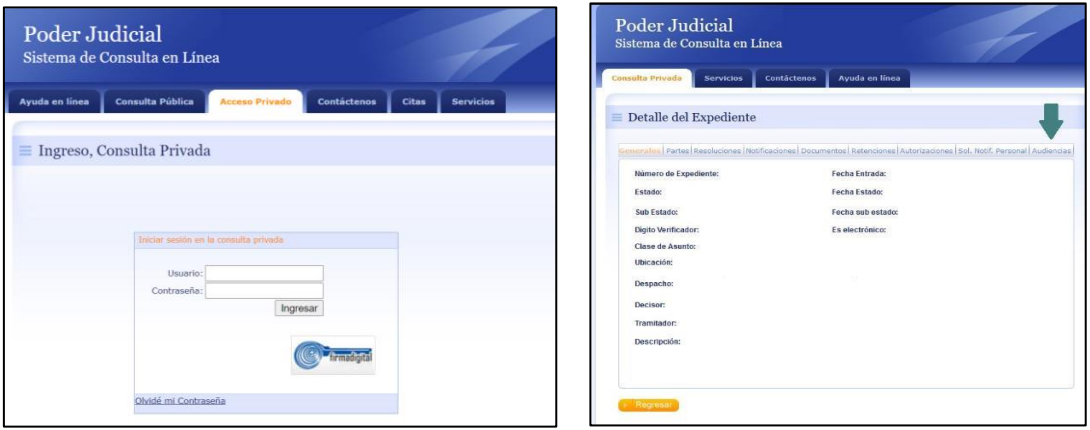

Tenga en cuenta que el Poder Judicial habilitó el servicio de atención de audiencias orales, con el fin de que la persona usuaria pueda capacitarse sobre el uso de la herramienta.

También puede acceder el sitio web: <https://audienciasvirtuales.poder-judicial.go.cr/>

Para más información:

-Comuníquese con el despacho judicial donde se tramita su expediente.

-Llame al teléfono 2284-2062 o a la línea gratuita 800- 800-3000 opción 2

-Escriba al correo electrónico: consultas ql av@poder-judicial.go.cr

2021-Departamento de Prensa y Comunicación Organizacional Escuela Judicial Poder Judicial: fortaleza de nuestra Democracia